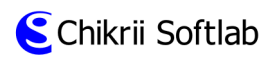

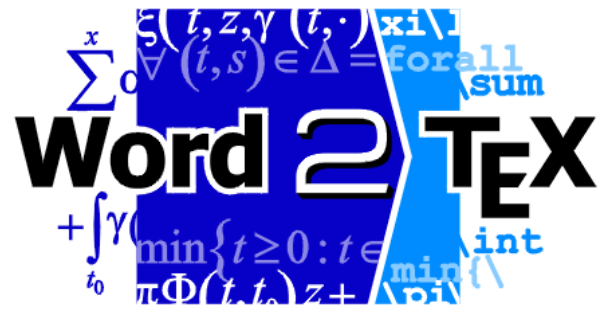

User Manual

Copyright  $\copyright$  1999-2003 Chikrii Softlab. All rights reserved.

March 8, 2003

# **Contents**

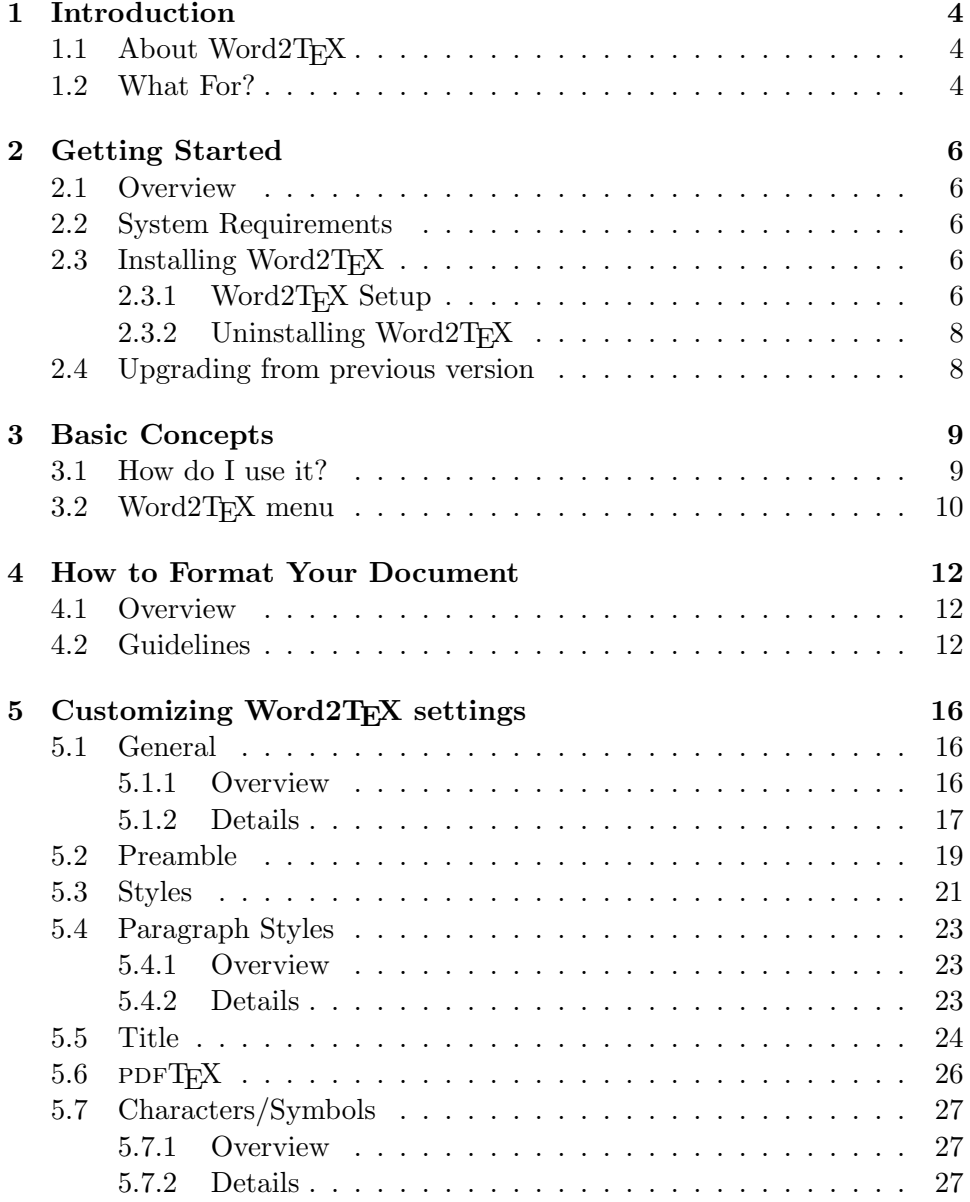

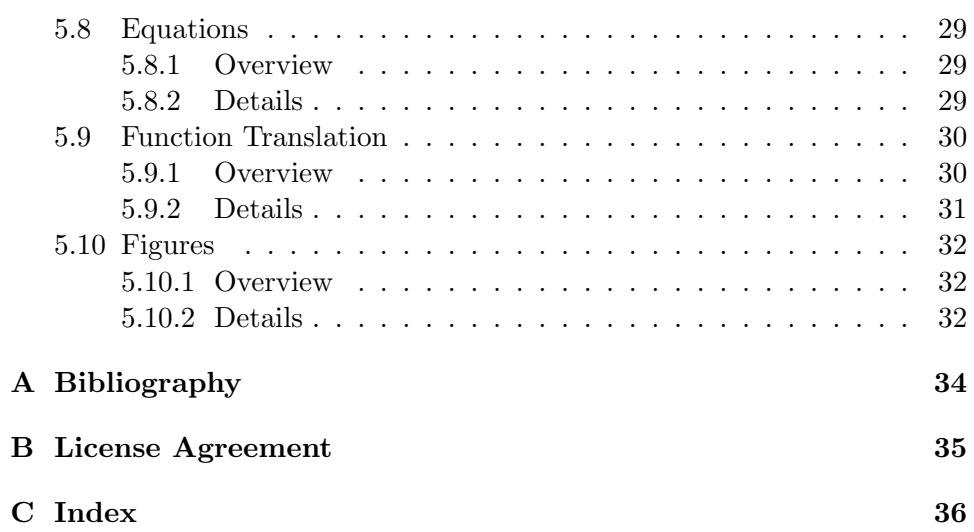

## <span id="page-3-0"></span>Chapter 1

# Introduction

## <span id="page-3-1"></span>1.1 About Word2TFX

Word2T<sub>E</sub>X is a converter designed in order to use with Microsoft Word<sup>[1](#page-3-3)</sup> and enables Microsoft Word to save documents in LAT<sub>EX</sub> [\[2,](#page-33-1) [3,](#page-33-2) [4\]](#page-33-3) format. This gives the opportunity to convert existing Microsoft Word documents to LATEX and to create new LATEX documents right in your mainstream word processor rather than requiring a completely separate editing environment. Using Word2T<sub>E</sub>X in conjunction with Microsoft Word, you can easily create articles, technical reports, research papers, dissertations and even entire books for such hard and not always comfortable markup-based system as LATEX. It doesn't, in fact, require that one even learn LATEX in order to publish LATEX papers, and so can save students and other newcomers to scientific publishing the long climb up the LAT<sub>EX</sub> learning curve and also can help LAT<sub>EX</sub> experts to save their time. Instead of inputting LAT<sub>EX</sub> commands, you can simply use Equation Editor (or MathType<sup>[2](#page-3-4)</sup>) in Microsoft Word to create equations and you easily click and point to insert a picture or to make a table. Then you can convert your document into LATEX format with the help of Word2TEX. Thus, Word2TEX leverages your investment in Microsoft Word.

## <span id="page-3-2"></span>1.2 What For?

Why you may need your documents to be in LAT<sub>EX</sub> format? LAT<sub>EX</sub> is a defacto standard in scientific publishing and most scientific publishers accept papers only in LATEX format. LATEX documents can be published not only on the paper, but on the Web using, for instance,  $PDFT<sub>F</sub>X<sup>3</sup>$  $PDFT<sub>F</sub>X<sup>3</sup>$  $PDFT<sub>F</sub>X<sup>3</sup>$  which compiles TEX/LATEX documents directly to PDF (Portable Document Format

<span id="page-3-3"></span><sup>1</sup>http://www.microsoft.com

<span id="page-3-4"></span><sup>2</sup>http://www.mathtype.com

<span id="page-3-5"></span><sup>3</sup>http://www.tug.org/applications/pdftex/

#### 1.2. WHAT FOR? 5

by Adobe[4](#page-4-0) ). Read more about Web publishing with PDF in Thomas Merz book  $[5]$ , also it is highly recommended to visit [BinaryThing.com](http://www.binarything.com)<sup>[5](#page-4-1)</sup> which runs The ePublishing Network – network of interrelated sites dedicated to electronic publishing (ePublishing). To see samples of PDF documents cre-ated with Word2TEX please visit [Word2TEX Samples](http://www.chikrii.com)<sup>[6](#page-4-2)</sup>.

<span id="page-4-0"></span><sup>4</sup>http://www.adobe.com

<span id="page-4-1"></span> $5$ http://www.binarything.com/

<span id="page-4-2"></span> $6$ http://www.chikrii.com

## <span id="page-5-5"></span><span id="page-5-0"></span>Chapter 2

# Getting Started

## <span id="page-5-1"></span>2.1 Overview

This chapter describes the steps you need to go through to get Word2TEX up and running.

Word2T<sub>E</sub>X system requirements and installation instructions are listed below. Although installing Word2T<sub>EX</sub> is simply a matter of running its Setup program and following a few simple instructions, you may want to read this chapter first so you have a better understanding of Word2TEX and its components.

## <span id="page-5-2"></span>2.2 System Requirements

In order to install and run Word2TEX, your computer must have:

- Microsoft Windows 95 or later (Windows 98, Me, NT, 2000, XP);
- The Word2T<sub>E</sub>X converter is not independent application, but the addin to Microsoft Word and it requires Microsoft Word 95 or later version (Microsoft Word 97, Word 2000, Word XP);
- A hard disk drive with at least 2 megabytes of free space.

## <span id="page-5-3"></span>2.3 Installing Word $2T_FX$

Installing Word2TEX is very simple – just run Word2TEX Setup program (file: word2tex.exe) and follow its instructions.

#### <span id="page-5-4"></span>2.3.1 Word2TEX Setup

Once you have started Word2TEX Setup, just follow the instructions presented to you. Following components will be installed:

#### <span id="page-6-0"></span>2.3. INSTALLING WORD2T<sub>F</sub>X 7

- The Word2TFX converter for Microsoft Word (file: word2tex.cnv);
- "Word2TFX" submenu add-in for Microsoft Word (file: word2tex.wll);
- Word2TFX Help (file: word2tex.hlp);
- Word2TFX User Manual (file: word2tex.pdf);
- Word2TFX Profile Manager which provides you with opportunity to import/export Word2TEX settings to/from files (file: profman.exe);
- Word2T<sub>F</sub>X license agreement (file: license.txt);
- Windows "Add/Remove Programs" uninstallation support (file: uninstall.exe).

You can find all these files in Word2TEX Destination folder when Word2TEX is installed.

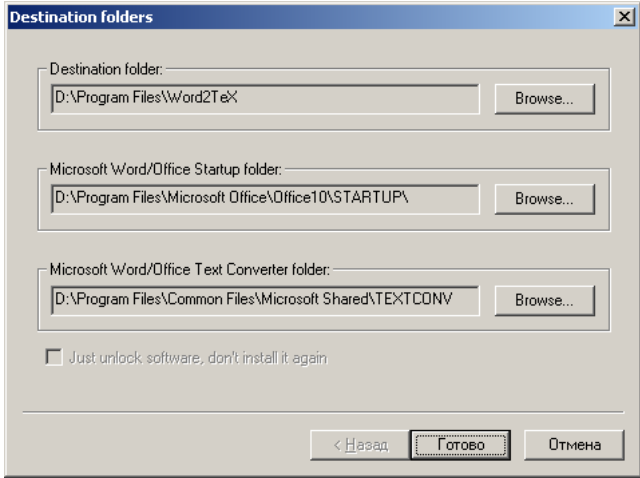

If, for some reason, Microsoft Office/Word Startup folder wasn't correctly detected by Word2TEX Setup, please enter right one with Browse... button.

To find the correct location for the Startup folder, choose Options on Word's Tools menu and select the File Locations tab. Alternatively, you can copy the file word2tex.wll manually to the Startup folder.

<span id="page-7-2"></span>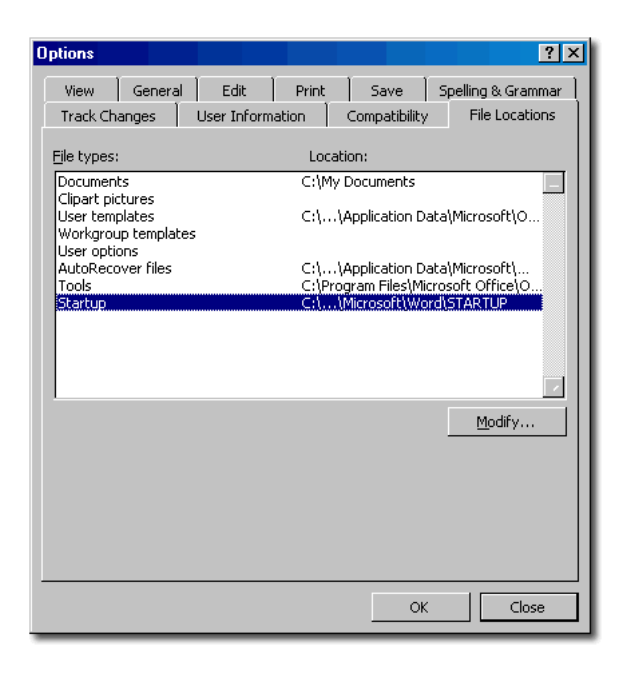

If Word2TEX Setup has problems installing file word2tex.wll to the Startup folder, it might be because the Startup folder is marked read-only. Please contact your system administrator if this is the case.

If  $T_F X$  option doesn't appear in Word's File|Save As... dialog, it might be because Microsoft Office/Word Text Converter folder is marked read-only. You may copy the file word2tex.cnv manually to Text converter folder (usually Program Files\Common Files\Microsoft Shared\TEXTCONV). After doing this you'll have to open any text file (it is important that this should be non-native Word doc) in Word and  $T_{\text{F}}X$  option will appear.

#### <span id="page-7-0"></span>2.3.2 Uninstalling Word2TFX

Word2T<sub>E</sub>X Setup supports Windows "Add/Remove Programs" feature:

- Click the Start button, point to Settings, and then click Control Panel;
- Double-click Add/Remove Programs
- Follow the instructions on your screen.

## <span id="page-7-1"></span>2.4 Upgrading from previous version

There's no need to uninstall Word2T<sub>EX</sub> when upgrading to newer version, since Word2TEX settings will be lost after uninstalling. Just install Word2T<sub>E</sub>X as usual and all updates will be made automatically.

## <span id="page-8-0"></span>Chapter 3

# Basic Concepts

## <span id="page-8-1"></span>3.1 How do I use it?

Once Word2TEX installed, its operation is seamless, below is shown a threestep procedure of converting Microsoft Word document to L<sup>AT</sup>EX:

- 1. Start Microsoft Word (if it's not already running), open the document you want to convert by  $Eile|Open...|$
- 2. Invoke  $Eile|Save \Delta s...|$  dialog box and choose  $Tex|$  format for saving;
- 3. Enter a file name for output LAT<sub>E</sub>X document and click  $\vert$  Save button.

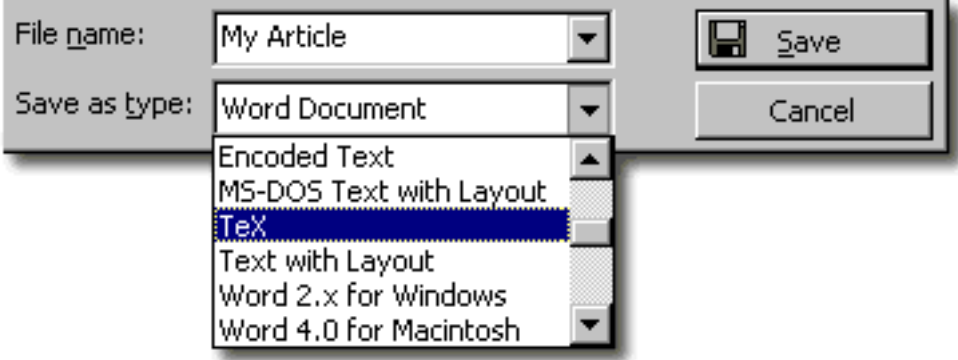

That's all! I told you it's easy. You'll say: "OK, what if I need some specific type of  $BTEX$  format, for instance,  $REVTEX$  (Physical Society  $BTEX$ )?"  $-$  Word2TEX can be customized to create any type of  $\LaTeX$  -based format!

Other Word2TEX features can be accessed from pull-down menu Word2TEX in Microsoft Word.

## <span id="page-9-0"></span>3.2 Word2TEX menu

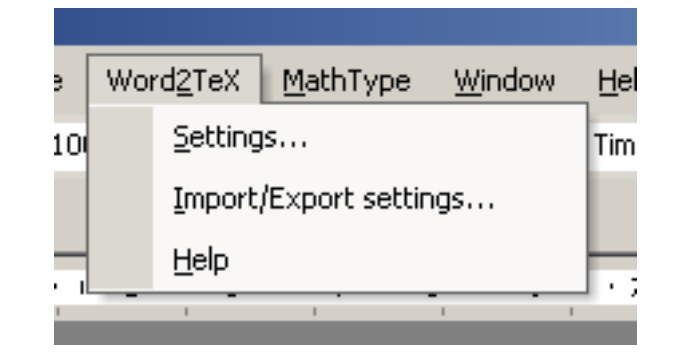

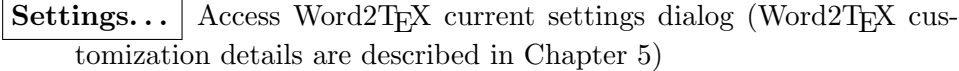

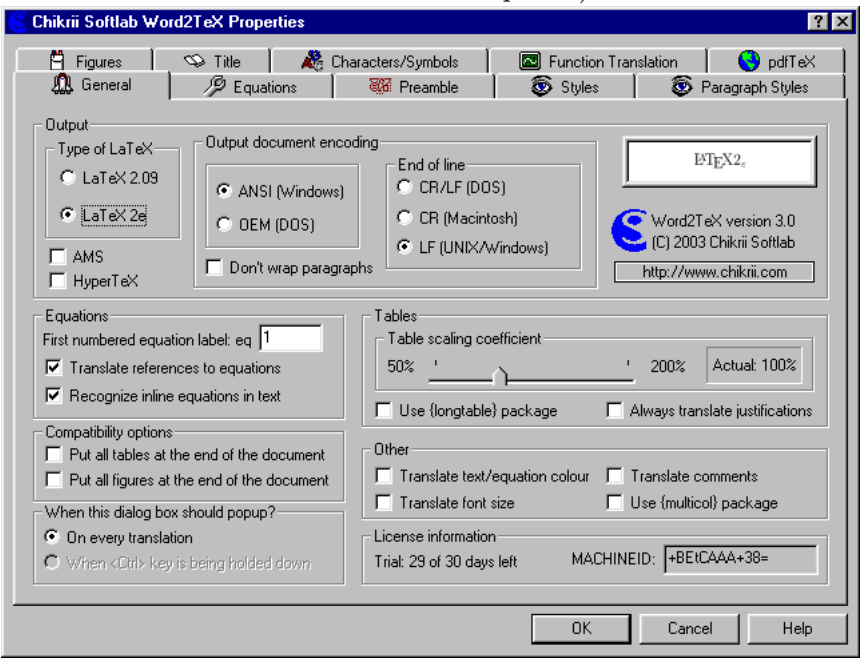

By default, this dialog will pop-up everytime you will convert document to L<sup>AT</sup>EX via Eile|Save  $\underline{A}$ s..., but you can choose this dialog to pop-up only when you hold down left <CTRL>-key:

When this dialog box should popup?

- $\odot$  On every translation
- C When <Ctrl> key is being holded down

Import/Export Settings... You can import Word2TEX settings from

#### <span id="page-10-0"></span> $3.2. \quad \text{WORD2T}_{\text{E}} \text{X} \text{ MENU} \tag{11}$

file (\*.wtp) using Import function or save current Word2TEX settings to file (\*.wtp) using Export function.

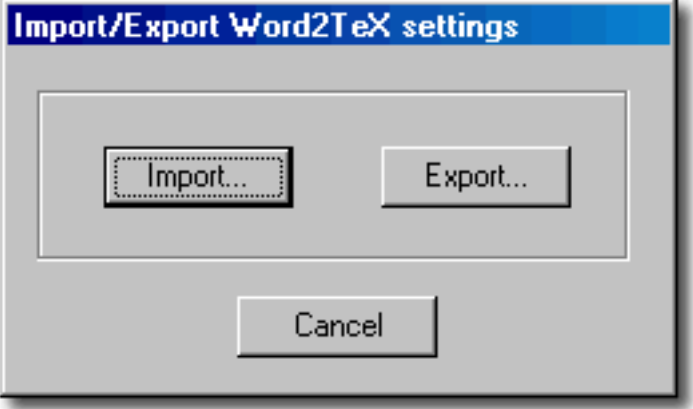

Alternatively you might want to import settings from file (\*.wtp) right in Explorer or from e-mail message attachment simply by doubleclicking on file.

Help Word2TEX Help

## <span id="page-11-3"></span><span id="page-11-0"></span>Chapter 4

# How to Format Your Document

## <span id="page-11-1"></span>4.1 Overview

Word2T<sub>E</sub>X will do its best to generate well–structured LAT<sub>E</sub>X document, but you should know that properly structured & formatted Word source document is essential to a smooth conversion. Therefore, if you please follow the guidelines below in preparing your Word documents, it will result in a much higher–quality finished product.

## <span id="page-11-2"></span>4.2 Guidelines

- Table of Contents (TOC) There's no need to include TOC in your document, since LATEX will generate the TOC automatically. Word2TEX replaces TOC with placeholder command which tells LATEX where to place TOC.
- Headers Please use appropriate paragraph styles (i.e. Heading 1, Heading  $2,...$ ) for headers. Word2TEX will automatically translate your first four levels of headers, and it is very easy to customize Word2TEX settings so that Word2TEX will translate any number of header levels. Please never hardcode (manually, by hand) header numbers, instead use Word's auto-numbering/bulleting features. Word2TEX will remove all the header numbers, since LAT<sub>E</sub>X will number them automatically. Word2T<sub>E</sub>X will properly translate references to headers only if references were created by Word's  $\lfloor$ <u>Insert</u> $\lfloor$ Cross-reference..., not by hardcoding reference number. Please do not break headers with carriage return to create multiline headers, use <SHIFT>–<ENTER> for this (it is not recommended at all, since  $T<sub>F</sub>X$  will do all hyphenations automatically). (This holds for all other headers as well.)
- <span id="page-12-1"></span>Indentation There is no need to indent either regular text or headers. TEX will handle the appropriate indentation for any situation.
- **Page/Section Breaks** Word2T<sub>EX</sub> will translate page  $\&$  section breaks with no problems, but it is very rarely needed (if ever) to include such breaks in document. Remember that LAT<sub>EX</sub> will do all formatting automatically.
- Running Heads Please do not include any running heads or headers/footers  $-$  they will be ignored by Word2T<sub>E</sub>X, since  $\mathbb{F}$ F<sub>E</sub>X will generate these automatically.
- Footnotes Word2TEX will translate footnotes, automatically numbered and formatted by Word's  $\boxed{\underline{\text{Insert}}|\text{Foot\underline{\text{note}}\dots}$ .
- Bibliographic Citations Word2TEX will translate numbered bibliographic citations into a LATEX bibliography if they were created as endnotes.
- Mathematical Expressions Word2TEX will translate Equation Editor and MathType<sup>[1](#page-12-0)</sup> equations, moreover, it will try to recognize simple mathematical expressions in regular text if they were italicized. It is highly recommended to use Equation Editor or MathType to create all mathematical expressions, both in–text (that is, nondisplayed: simple numerals, single variables, short expressions, etc.) and displayed equations (and numbered display equations too). Word2TFX will detect type of equation (nondisplayed, displayed, numbered displayed) automatically. When creating equation in Equation Editor or MathType, please use Styles menu to mark text styles in equation (TEXT, VEC-TOR, FUNCTION, etc.):

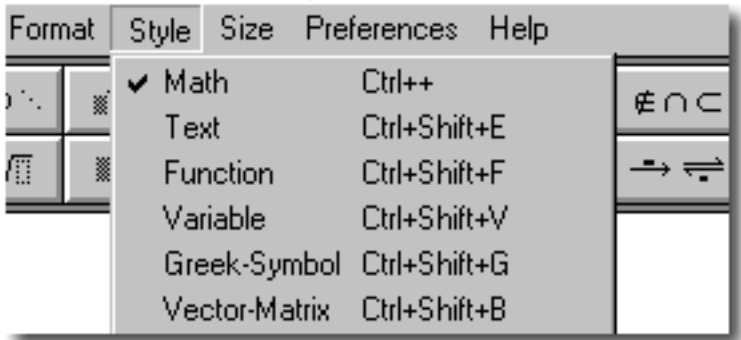

Equation Numbers Equation numbers may be generated in one of two ways: as regular Word text or automatically via MathType. In both cases equation number must be at the right side of equation with no

<span id="page-12-0"></span><sup>&</sup>lt;sup>1</sup>Word2TEX can handle equations created by any version of Equation Editor or MathType

<span id="page-13-0"></span>text in between (there can be only spaces and tabulations). Please always use parentheses and periods (not dashes) when creating equation numbers; e.g., use " $(1.1)$ " instead of " $1-1$ ". Finally, when citing an equation in the text, please be sure to type (if you create equation numbers as regular text) the equation number exactly the way it appears in the actual equation. This will allow  $Word2T<sub>F</sub>X$  to recognize it and convert it to an electronic reference.

- Tables Word2TEX converts tables of any structure, including nested tables (Word 2000 or later).
- Figures Word2TEX will convert all pictures and embedded objects (Excel charts, for example) to LAT<sub>EX</sub> figures. The only one type of pictures Word2TEX can't handle is Word Drawings elements, but that's not the big problem to convert Word Drawings to regular picture: using the Select Objects arrow on the Drawing toolbar, please select all of the elements of the Word Drawing figure (including all text boxes), select Copy, open a new WordPad document (WordPad application is located in Start|Programs|Accessories , select Copy, return to Word, delete the old figure, and select Paste to place the converted figure.
- Captions Word2TEX will translate figure and table captions if they were created via Word's  $\lfloor$  Insert $\lfloor$  Caption...  $\rfloor$  menu.

The easiest way to add consistent and correctly numbered captions is to use the  $\vert$  <u>A</u>uto-Caption. . .  $\vert$  option.

- Electronic Citations Please include in-text citations to numbered items (header numbers, figure/table numbers), bibliographic citations using Word's  $\text{Insert}|Cross\text{-reference} \dots|$ . This way, Word2T<sub>EX</sub> will automatically label and reference numbered items and bibliographic cites in LATEX.
- Hyperlinks Word2TEX will translate your hyperlinks (including relative hyperlinks). To insert hyperlinks please use Word's Insert Hyperlink LATEX package {hyperref}, by Sebastian Rahtz, will be used.
- Index Word2TEX will automatically generate correct index in LaTeX if index entries were marked via Word's Mark Entry... in menu Insert|Index and Tables. . . .
- Columns Word2TEX translates multicolumn formatting created by Word's Format Columns... . LAT<sub>EX</sub> package {multicol}, by Frank Mittelbach, will be used to represent multicolumn formatting, it allows to create up to 10 columns.
- <span id="page-14-2"></span>Annotations/Comments Word2TEX will translate annotations/comments inserted with Word's  $\boxed{\underline{\text{Insert}|Comment}}$  if appropriate option is turned on in Word2TEX settings (see Chapter [5](#page-15-0) for details).
- Character attributes Word2TEX will translate following character/font attributes<sup>[2](#page-14-0)</sup>: SMALL CAPS, **Bold**, *Italic*, <u>Underline</u> (Double–underline, Waved–underline), Strikethrough (example), Double strikethrough  $(\frac{\partial \mathcal{L}}{\partial x} \mathcal{L})$  ( $\frac{\partial \mathcal{L}}{\partial y}$ ), font size (tiny, scriptsize, footnotesize, small, large, Large, LARGE, huge, Huge), text marked as Hidden will be omitted by Word2TEX (can be used for partial translation of document).
- Colours Word2T<sub>E</sub>X can handle both coloured text  $(ABC)$  and equations  $(n = m | \frac{n}{m})$  $\lfloor \frac{n}{m} \rfloor + n \mod m$ <sup>[3](#page-14-1)</sup>. LAT<sub>E</sub>X package {color}, by David Carlisle, is used.

<span id="page-14-0"></span><sup>&</sup>lt;sup>2</sup>{ulem} package, by Donald Arseneau, is required for some attributes (Doubleunderline, Waved–underline, Strikethrough, Double strikethrough) if default Word2TEX settings are used

<span id="page-14-1"></span><sup>3</sup>Applicable only to version 4.0 or later of Equation Editor and MathType

# <span id="page-15-0"></span>Chapter 5

# Customizing Word2TEX settings

## <span id="page-15-1"></span>5.1 General

### <span id="page-15-2"></span>5.1.1 Overview

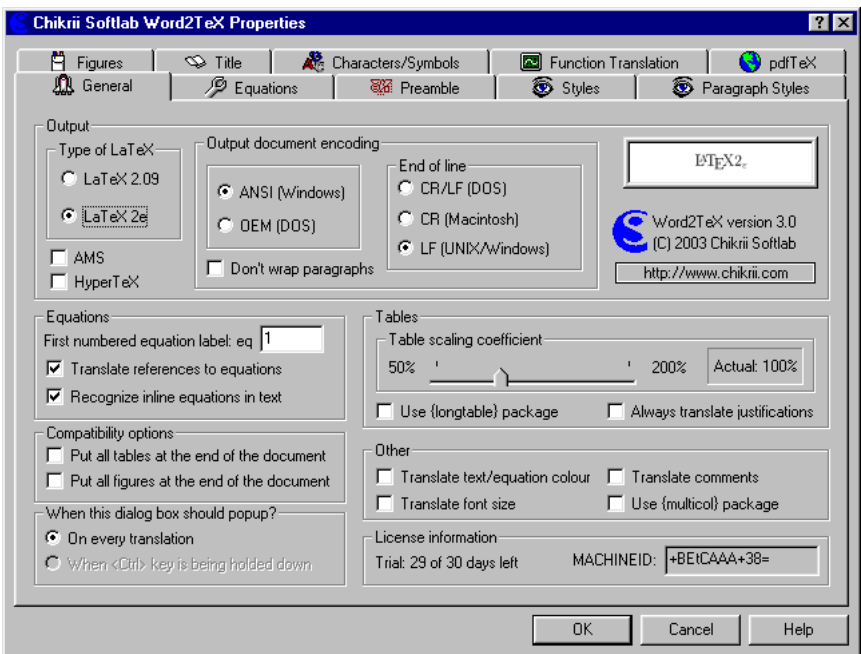

This dialog contains a number of various options that either didn't fit into appropriate dialog or they aren't specific to some big enough group of options that can fill in another Word2TEX dialog.

#### <span id="page-16-1"></span>5.1. GENERAL 17

#### <span id="page-16-0"></span>5.1.2 Details

**Type of LATEX** Just specify type of LATEX that is closer to the format you need (of course,  $\mathbb{L}\mathrm{T} \to \mathbb{R}$  is used by default). This option affects on the following Word2TEX dialogs: Preamble, Equations, Styles.

**Output document encoding** Options in this group are dedicated to resulting LAT<sub>EX</sub> document encoding details.

- **End of line** How you would prefer Word2T<sub>EX</sub> to break lines of LATEX document.
- Don't wrap paragraphs Usually, Word2T<sub>EX</sub> breaks paragraphs into lines. When this option is enabled, paragraphs in LAT<sub>EX</sub> document are written as one continuous line of text. This is very specific feature and it is disabled by default.
- $A\mathcal{M}S$  Enable this option if you need American Mathematical Society ex- $\overline{t}$ ensions. This option affects on the following Word2TEX dialogs: Preamble, Equations, Characters/Symbols, Styles.
- $\text{HyperTeX}$  If this option is enabled Word2TEX translates hyperlinks to LATEX using {hyperref} package, otherwise, hyperlinks are translated as regular text.
- Equations Word2TEX detects numbered displayed equations automatically whether they were created with MathType Commands macros or as regular text. Moreover, Word2TEX can translate references automatically in both cases.
	- First numbered equation label Numbered displayed equations must be labeled for futher referencing. This option defines a starting number for automatically generated label names. It's especially convenient when translating huge documents part by part.
	- **Translate references to equations** This option turns on/off automatic translation of equation referencing.
	- Recognize inline equations in text Typing variable names as regular *italicized* text (like x) instead of creating memory–wasting Equation Editor or MathType equation is common thing. Word2T<sub>EX</sub> will do its best to recognize such cases if this option is enabled.

#### $\text{Compatibility options} \vert$

Put all tables at the end of the document If this option is enabled Word2TEX emits all tables at the end of the document.

<span id="page-17-0"></span>Put all figures at the end of the document If this option is enabled Word $2T_FX$  emits all figures at the end of the document.

#### Tables breaking the state of the state of the state of the state of the state of the state of the state of the state of the state of the state of the state of the state of the state of the state of the state of the state o

- Table scaling coefficient Since Word internally represents all table dimensions (like column widths, for example) in fixed values which were applicable for font dimensions you used in your table it is sometimes just impossible to translate table dimensions automatically. A little help from you is required in this case, please use this ruler to control proportional scaling of all table dimensions.
- Use {longtable} package If you have multipage tables in your document it might be helpful to enable this option, Word2TEX will use {longtable} package for representing tables in LATEX then.
- Always translate justifications Word2TEX translates paragraph (this option is applicable only to paragraphs inside table) alignment only if this option is enabled.
- Other  $\vert$  Translate text/equation colour Word2TEX translates colours in text and in mathematical expressions if this option is enabled. By default it is disabled.
	- Translate font size If this option is enabled, Word2TEX translates font size according to the following simple rules:

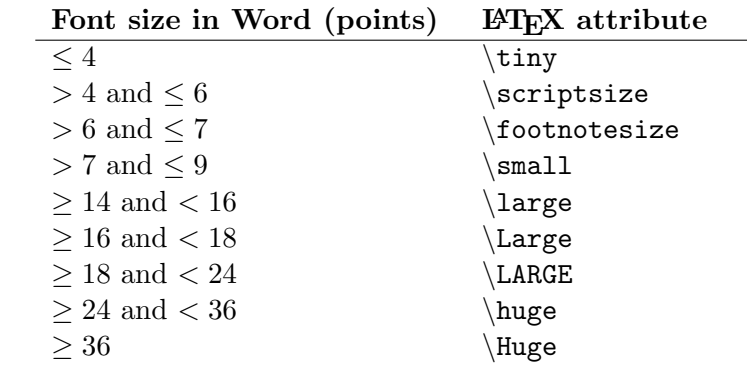

Translate comments If this option is enabled, Word2TEX translates annotations/comments inserted with Word's Insert|Comment

to footnotes.

Use  $\{\text{multicol}\}\$  package If this option is enabled, Word2TEX translates multicolumn formatting using {multicol} package.

When this dialog box should popup? Please see Chapter [3](#page-8-0) for details on options in this group.

## <span id="page-18-1"></span><span id="page-18-0"></span>5.2 Preamble

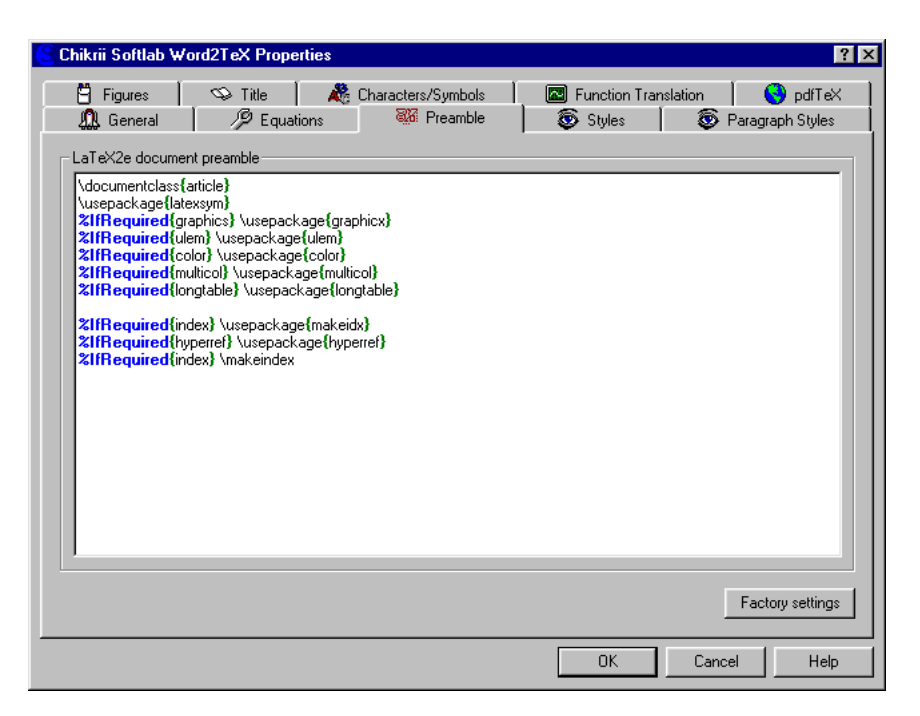

In simple words, document preamble is a set of commands before \begin{document} instruction:

```
<document preamble>
\begin{document}
<document body>
\end{document}
```
Required LAT<sub>EX</sub> packages are included here and also everything that have to be applied to a whole document (paper size, for example).

Word2T<sub>EX</sub> will emit document preamble exactly as you'll define it in dialog shown above with only one helpful exception – conditional processing.

Conditional processing is implemented by two macros: **%IfRequired** and %IfNotRequired. These macros have one mandatory parameter, both macro name and parameter name are case–sensetive. Macro must start at the beginning of the line and must have the following syntax:

```
<sub>nacro</sub>{<parameter>} <sub>1</sub> <text></sub></sub>
```
Symantic meaning of %IfRequired and %IfNotRequired macros are absolutely opposite:

 $\%$ IfRequired In the case when a hypothesis associated with  $\langle$  parameter $>$ is true, <text> will be emitted for this preamble line. If hypothesis is false, this preamble line will be omitted.

<span id="page-19-1"></span>%IfNotRequired In the case when a hypothesis associated with <parameter> is false, <text> will be emitted for this preamble line. If hypothesis is true, this preamble line will be omitted.

Possible parameter values and their associated hypothesis (term "document" below means resulting LAT<sub>E</sub>X document) are:

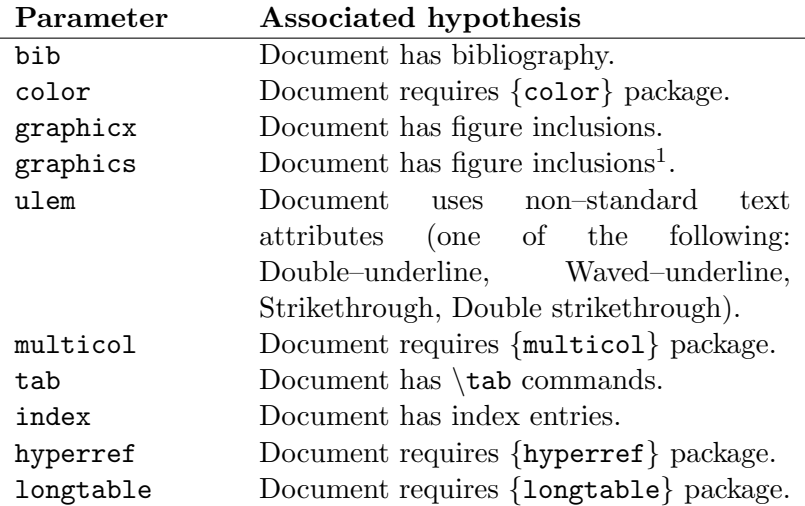

<span id="page-19-0"></span> $1$ That's it, just exactly the same as for graphicx

## <span id="page-20-0"></span>5.3 Styles

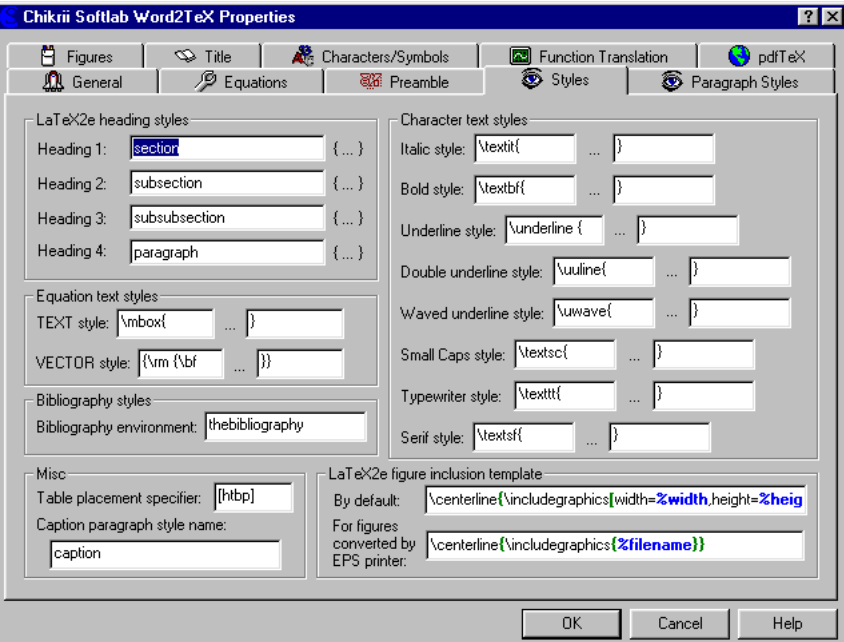

 $\text{LATEX}$  paragraph styles Word2TEX maps Word's "Heading 1", "Head- $\overline{\text{ing } 2$ ", "Heading 3" and "Heading 4" paragraph styles to LATEX header styles defined in this group. Referencing and suppression of explicit font attributes<sup>[2](#page-20-1)</sup> is applied automatically. Word2T<sub>E</sub>X can easily process unlimited number of heading levels, see Paragraph Styles dialog description.

Equation text styles Translations for equation text styles "Text" and "Vector".

- **Bibliography environment** Endnotes are translated to bibliography items and references to endnotes are translated to \cite LATEX commands. This option defines the name of LAT<sub>E</sub>X environment where bibliography items should be enclosed.
- Table placement specifier The placement specifier tells LAT<sub>EX</sub> where to place the table. If no placement specifier is given, standard classes assume [tbp]. Below is a short description of common specifier components (for more information please refer to [\[2,](#page-33-1) [3,](#page-33-2) [4\]](#page-33-3)):

<span id="page-20-1"></span><sup>&</sup>lt;sup>2</sup>See ExStyles dialog description for details on what is that.

<span id="page-21-1"></span>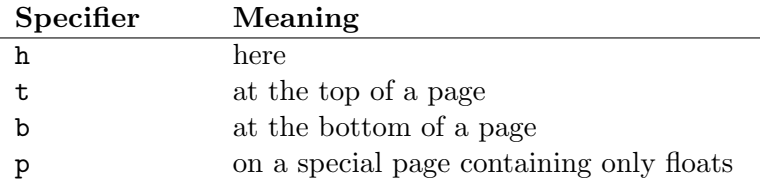

**Caption style name** Captions of figures  $\&$  tables are represented in Word document as paragraphs with "Caption" style. Actual name of this paragraph style differs in localized Word versions and because of that you should enter real name of this style in this option for proper translation of captions and also for referencing to figures  $\&$  tables<sup>[3](#page-21-0)</sup>.

Character text styles | LATEX translations (opening and closing strings) for all character attributes that Word2T<sub>E</sub>X can handle.

 $\text{LATEX}$  figure inclusion template You'll need to read about Figures dialog to understand what this group of options is really about. If you already read it, here it is. This group contains two figure inclusion templates – strings that will be emitted on a place of figure while substitution for Word2TEX figure inclusion macros will be doing on the fly. First template is used for figures converted by built-in figure converter and the second will be used for figures generated by PostScript printer driver. Below is a description of all possible figure inclusion macros:

| Macro                        | Description                      |
|------------------------------|----------------------------------|
| $\% \times 1$                | bounding box left                |
| $\frac{9}{9}$ y <sup>1</sup> | bounding box top                 |
| $\frac{6}{2}$                | bounding box right               |
| $\frac{9}{9}$                | bounding box bottom              |
| %width                       | image width                      |
| %height                      | image height                     |
| $\%xscale$                   | horizontal scaling factor (al-   |
|                              | ready in PS metrics)             |
| $\%$ yscale                  | vertical scaling factor (already |
|                              | in PS metrics)                   |
| %filename                    | converted file name (i.e., sam-  |
|                              | ple1.eps, sample1.pdf)           |
| %sourcefilename              | original file name (i.e., sam-   |
|                              | ple1.wmf, sample1.png)           |

<span id="page-21-0"></span><sup>3</sup>Word inserts references to captions, not to figures/tables.

### <span id="page-22-0"></span>5.4 Paragraph Styles

#### <span id="page-22-1"></span>5.4.1 Overview

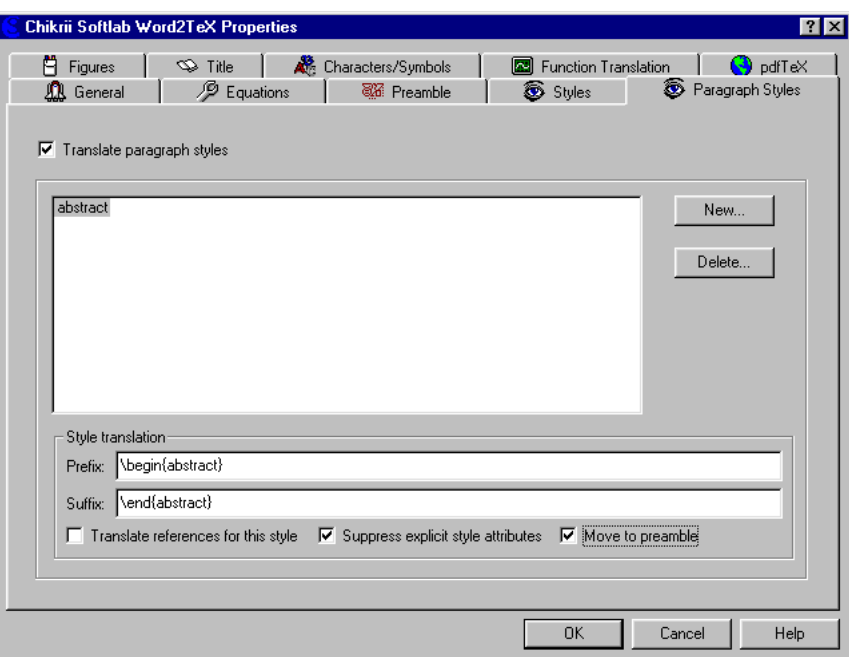

This dialog provides you with opportunity to map Word document paragraph styles to LATEX environments, heading styles, commands, whatever you need.

It is important that paragraph style names should be entered here exactly as they appear in  $F\text{ormat}|\text{Style}...|$ . Nevertheless, mismatches (e.g., nOrmal) will be understood by Word $2TEX$  correctly.

## <span id="page-22-2"></span>5.4.2 Details

Translate paragraph styles If this option is disabled no style translation will be provided at all.

New... Add new paragraph style.

Delete... Remove paragraph style from translation table.

Style translation Actual translation rules for current paragraph style are defined and can be modified in this group of options.

**Prefix** This is what will be emitted before paragraph body. If this string ends with  $'\$ , Word2TEX doesn't break the line before and after paragraph body.

**Suffix** This is what will be emitted after paragraph body.

- Translate references for this style If this option is enabled Word2TEX translates references for this paragraph style automatically.
- Suppress explicit style attributes | If this option is enabled Word2TEX suppresses all explicit font attributes for this style. This helps to avoid cases like:

\paragraph{\textit{...}}

Move to preamble If this option is enabled Word2T<sub>E</sub>X emits translation for this paragraph not on the place where it appears in Word document, but after document preamble and before \begin{document}.

### <span id="page-23-0"></span>5.5 Title

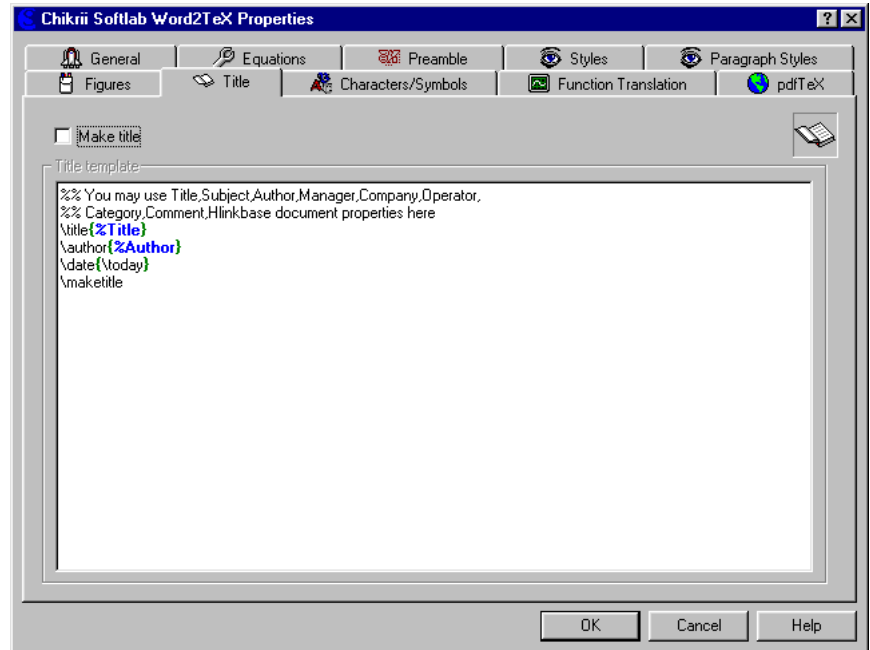

Title is what will be emitted right after  $\begin{array}{c}$  if Make title option is enabled. You may place here any LATEX code that you want to be at the beginning of your document body<sup>[4](#page-23-1)</sup>. Title is generated on the base of Title template and values from Word's  $File|Properties$  dialog.

<span id="page-23-1"></span><sup>4</sup>Title page automatic creation is just a simple example of what you can do with the help of this dialog.

<span id="page-24-0"></span>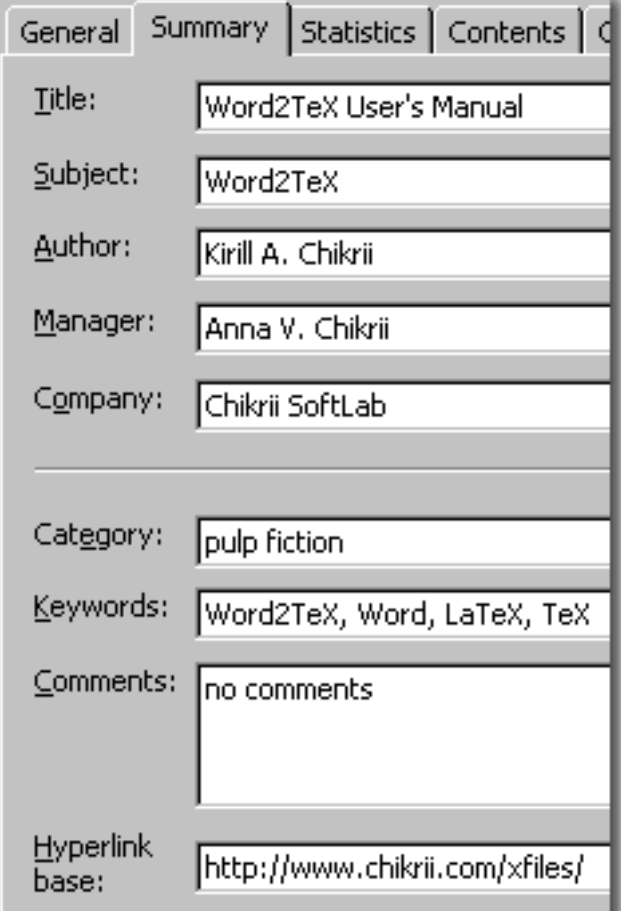

To place these values into title use the following title macros in Title template :

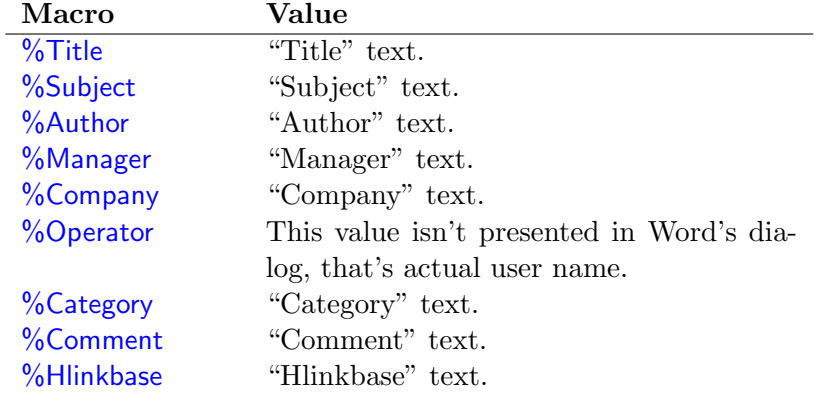

The important point is that text that Word2TEX gets for title macro will be emitted AS IS, without any translation (if "\LaTeX book" in "Title", you'll have exactly the same code in title which will look nice when LATEX document will be compiled: "LATEXbook").

## <span id="page-25-0"></span>5.6 pdfTFX

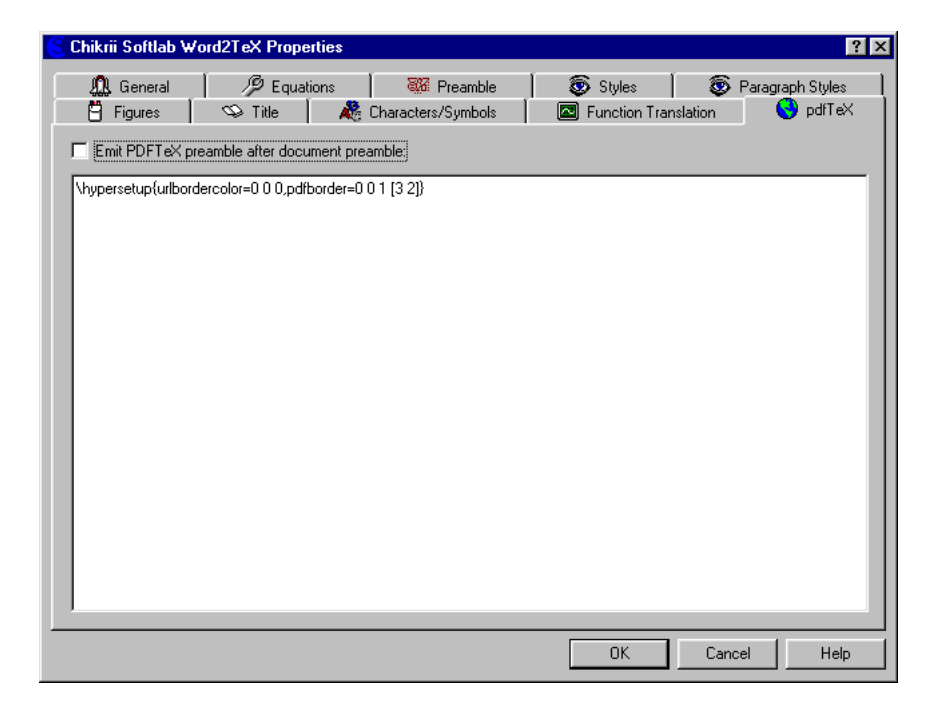

When preparing a document for PDFTEX it might be useful to include some PDFTEX–specific commands into document preamble. This dialog is intended just right for this case. If  $\mathsf{Emit}$  preamble after document preamble option is enabled Word2TEX emits this text AS IS (without any processing) after document preamble.

For example, this document<sup>[5](#page-25-1)</sup> has following PDFT<sub>EX</sub> preamble:

```
\pdfcompresslevel9
\hbox{\hbox{hypersetup}}\pdfborder=00<sub>0</sub>0<sub>0</sub>\pdfinfo
{
/Title_{||}(word2tex.pdf)/Creator_1(Chikrii Softlab)
/Producer\cup (Chikrii\cupSoftlab)
/Author\lrcorner(Kirill\lrcornerA. \lrcornerChikrii)
\mathsf{W}Subject<sub>\sqcup</sub> (Word2TeX\sqcupUser\sqcupManual)
/Keywords\Box(word2tex,microsoft,word,tex,latex,equation,
editor,mathtype)
}
\%<sub>U</sub>Adobe<sub>U</sub>Acrobat<sub>U</sub>Reader|View<sub>U</sub>-U"Actual<sub>U</sub>Size"
\pdfcatalog
```
<span id="page-25-1"></span><sup>&</sup>lt;sup>5</sup>Word2T<sub>E</sub>X User Manual

 $\{$ /OpenAction<sub>u</sub> [<sub>u</sub>5<sub>u</sub>0<sub>u</sub>R<sub>u</sub>/XYZ<sub>u</sub>null<sub>u</sub>846<sub>u</sub>1.0<sub>u</sub>]}

## <span id="page-26-0"></span>5.7 Characters/Symbols

#### <span id="page-26-1"></span>5.7.1 Overview

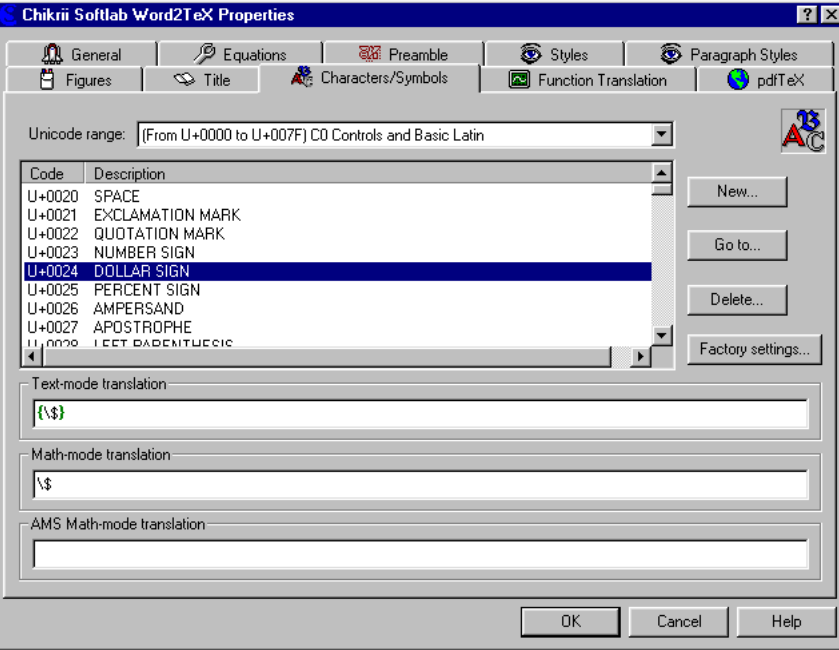

This dialog defines how Word2T<sub>E</sub>X will translate characters<sup>[6](#page-26-3)</sup>. If, for some reason, character translation database (which can be accessed/modified via this dialog) doesn't have some character that you use in your document, Word2T<sub>E</sub>X uses current codepage encoding<sup>[7](#page-26-4)</sup> of this character for translation.

Word2T<sub>E</sub>X identifies characters by their MTCode<sup>[8](#page-26-5)</sup> encoding (16-bit hexadecimal number), which corresponds to  $\vert \text{code} \vert$  field in this dialog.

#### <span id="page-26-2"></span>5.7.2 Details

Unicode range All characters (there are  $2^{16}$  possible codes) are splitted to ranges (subsets) and this option lets you easily navigate in character translation database. Just click it and choose range you need.

<span id="page-26-3"></span><sup>6</sup>Term "character" means here not only regular text characters, but also all mathematical symbols in equations created by Equation Editor or MathType, all other symbols inserted with  $\lfloor$  Insert $\lfloor$  Symbol. . .  $\rfloor$  or in any other way.

<span id="page-26-5"></span><span id="page-26-4"></span> $7$ For MBCS (Japanese Word, etc.) Shift–JIS representation is used.

<sup>8</sup>MathType's superset of Unicode. For more information on MTCode please refer to [http://www.mathtype.com.](http://www.mathtype.com) For more information on Unicode please refer to <http://www.unicode.org> or to [\[6\]](#page-33-5).

- Text-mode translation Translation for selected character that is used if it appears in regular text (or, to be precise, not in mathematical expression). Do not fullfill this field with some surrogate translation, if character is assumed to appear in math (for example, never use  $\alpha$ \$ here, Word2T<sub>EX</sub> will build something similar if there is no better choice). The reason (actually one of reasons) is that  $Word2T<sub>F</sub>X$ can recognize mathematical expressions (of all types: in–text, displayed equation and numbered displayed equation) if you do not use Equation Editor nor MathType and knowledge that character is some part of mathematical expression is very important.
- Math-mode translation Translation for selected character that is used if it appears in mathematical expression. In then case when  $\mathcal{A}_{\mathcal{A}}\mathcal{S}$ option in General Word2TEX dialog is enabled this translation is used only if there's no  $A\mathcal{M}S$  translation (see below).
- $\mathcal{A}_{\mathcal{M}}\mathcal{S}$  Math-mode translation Translation for selected character that is used if it appears in mathematical expression and  $|\mathcal{A}_{\mathcal{M}}\mathcal{S}|$  option in General Word2T<sub>F</sub>X dialog is enabled.
- New... Word2TEX will ask you for character code and then will add this character to character translation database with empty translations for all modes and then will make this character selected so that you can define translations. In the case this character was already defined in character translation database, Word2TEX will just select it (this is the same as option below).
- $\mathbf{Go}$  to... Word2T<sub>EX</sub> will ask you for character code and will select it (if there's such character in database). Unicode range will change too, if this character code corresponds to range other than current.
- Delete... Removes selected character from database. You can only remove characters defined by you.
- Factory settings... Resets whole character translation database to ini- $\overline{\text{tial state}} - \text{all character translations defined by you will be lost!}$

## <span id="page-28-0"></span>5.8 Equations

### <span id="page-28-1"></span>5.8.1 Overview

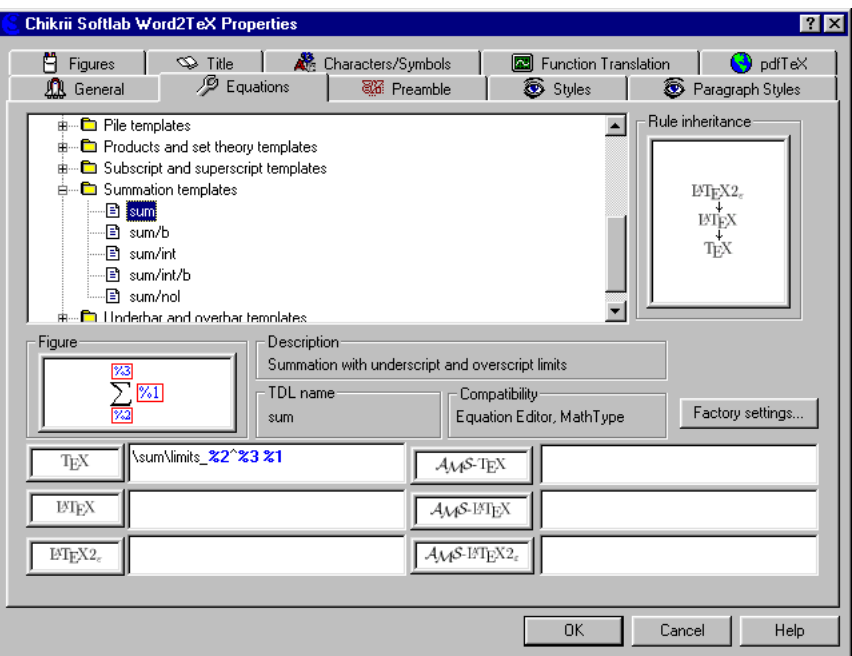

This dialog is dedicated to translation aspects of mathematical expressions created by Equation Editor or MathType.

Equations (mathematical expressions) are built from symbols (this case is covered in dialog Characters/Symbols), templates (for example, fraction, integral) and embellishments (for example, prime). Details of MathType equation structure aren't explained here. Visit<http://www.mathtype.com> for detailed description of TDL (Design Science Translator Definition Language) and equation structure.

#### <span id="page-28-2"></span>5.8.2 Details

Translation definitions Structured tree of all possible equation construction elements.

**Rule inheritance** Word2T<sub>E</sub>X shows on this picture the sequence in which it will try to find appropriate translation rule.

Figure Word2TEX shows on this picture how current template/embellishment  $\overline{{\rm looks}}$  in Equation Editor/MathType. Symbol '%' shows where parameter(s) appear.

Description Text description of current template/embellishment.

**TDL name** Translator Definition Language keyword for current template or embellishment.

Compatibility Shows in which equation creation tool (Equation Editor, MathType) current template or embellishment is implemented.

Factory settings Returns all translation definitions to defaults.

 $T_{E}X$  Plain-T<sub>E</sub>X translation of current template/embellishment.

 $\overline{\mathcal{A}_{\mathcal{M}}\mathcal{S}\text{-}\text{Tr}}\mathbf{X}$  and  $\mathcal{A}_{\mathcal{M}}\mathcal{S}\text{-}\text{Tr}\mathbf{X}$  translation of current template/embellishment.

 $\text{LATEX}$  LAT<sub>EX</sub> translation of current template/embellishment.

 $\overline{\mathcal{A}_{\mathcal{M}}\mathcal{S}\text{-}\mathbf{\mathbb{F}}\mathbf{T}_{\mathbf{E}}\mathbf{X}}$  and  $\mathcal{A}_{\mathcal{M}}\mathcal{S}\text{-}\mathbf{\mathbb{F}}\mathbf{T}_{\mathbf{E}}\mathbf{X}$  translation of current template/embellishment.

 $\boxed{\textbf{MT}_{\textbf{E}}\textbf{X}\ \textbf{2}_\varepsilon \ \text{[BTEX\ 2}_\varepsilon \ \text{translation of current template}/\text{embellishment}.}$ 

 $\mathcal{A}_{\mathcal{M}}$ S-LAT<sub>E</sub>X  $2_{\varepsilon}$  |  $\mathcal{A}_{\mathcal{M}}$ S-LAT<sub>E</sub>X  $2_{\varepsilon}$  translation of current template/embellishment.

### <span id="page-29-0"></span>5.9 Function Translation

#### <span id="page-29-1"></span>5.9.1 Overview

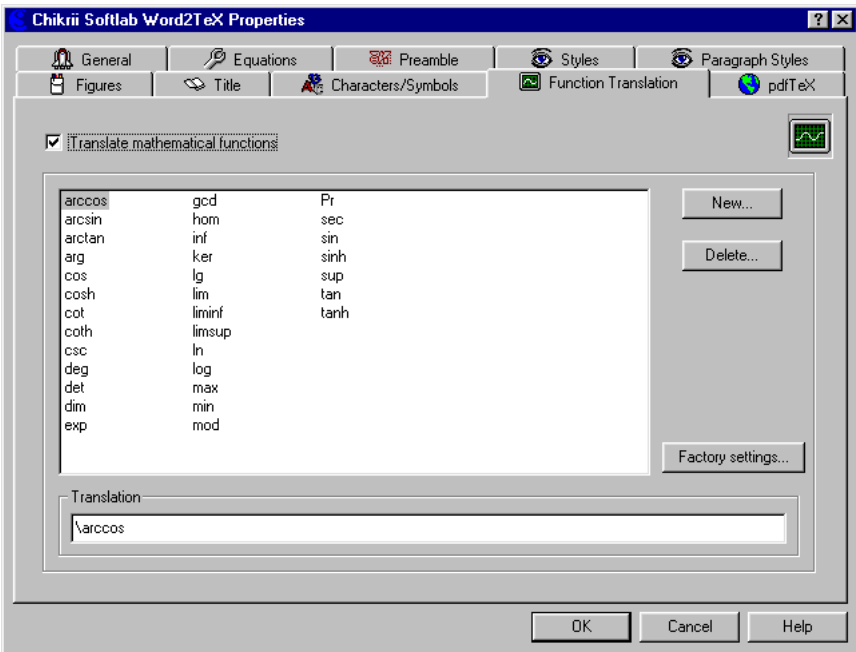

#### 5.9. FUNCTION TRANSLATION 31

Properly formatted mathematical expression looks better if special commands is used for names of mathematical functions and operators instead of representing them as regular text. Consider the following example:

| Right         | Wrong        |
|---------------|--------------|
| $\sin\alpha$  | $\sin\alpha$ |
| $\sin \alpha$ | $sin\alpha$  |

Both Equation Editor and MathType $^9$  $^9$  provide you with opportunity to format function names via  $Styles|Function|$  menu:

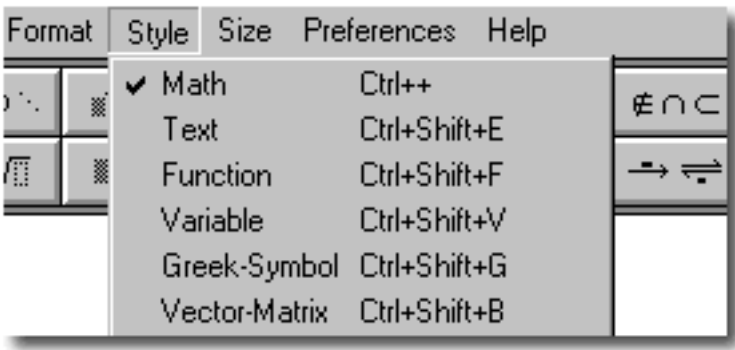

Word2T<sub>E</sub>X translates function names to translations defined in this dia- $\log$  even if they weren't marked with Function style.

#### <span id="page-30-0"></span>5.9.2 Details

Translate mathematical functions If this option is disabled Word2TEX does not translate function names.

New. . . Creates new function.

Delete... Removes function name from translation table.

Factory settings... Restores translation table to initial state.

Translation You can enter/edit translation string here.

<span id="page-30-1"></span><sup>&</sup>lt;sup>9</sup>MathType does this job automatically!

#### <span id="page-31-0"></span>5.10 Figures

#### <span id="page-31-1"></span>5.10.1 Overview

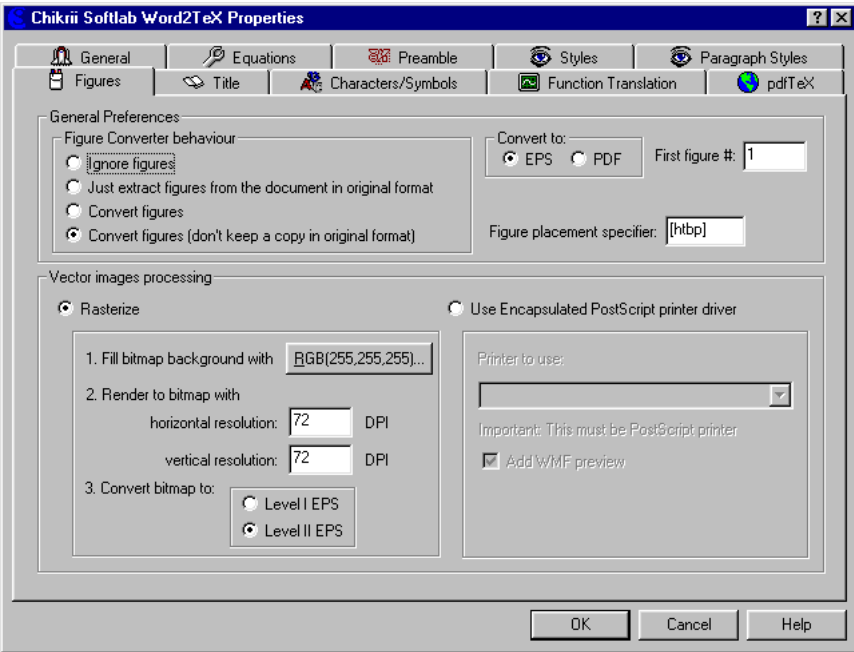

Word2TEX provides two ways to convert figures: by rendering them to bitmap using built-in converter (raster image, limited quality) and by rendering them via PostScript printer driver (perfect quality, no hardware like PostScript printer is actually required, only driver of some high-quality PostScript printer should be installed).

#### <span id="page-31-2"></span>5.10.2 Details

Figure Converter behaviour This tells Word2TEX what to do with figures.

Ignore figures Omit all figures.

Just extract figures from the document in original format Extract figures from Word document and save them in the same format as they were stored (WMF, EMF, BMP, GIF, JPEG, PNG).

Convert figures The same as previous, but also convert all figures.

Convert figures (don't keep a copy in original format)

The same as previous, but also remove original (unconverted) figures after they get converted.

- **Convert to** Most common graphical format for LAT<sub>EX</sub> figures is EPS (Encapsulated PostScript), but available PDFTEX versions do not accept EPS figures, nevertheless, they accept Encapsulated PDF. For your convenience Word2TEX provides you with both formats, just choose one that you need.
- **First figure**  $#$  Since each figure is placed in separate file it is highly recommended to store output LAT<sub>EX</sub> documents in different folders. Names for these files are generated automatically:  $\hat{H}gN$ .eps (extension can be .pdf when converting figures to Encapsulated PDF), where 'fig' component is generated on the base of your document filename and N is a number of that figure in the document, but to avoid overwriting of files just mentioned, by figures of other document, it is wise to number figures in each document within some unique range. This parameter defines first figure number.
- Figure placement specifier  $\Gamma$  The placement specifier tells LAT<sub>E</sub>X where to place the figure. Placing specifier syntax is explained in Styles Word2T<sub>EX</sub> dialog.
- Vector images processing This group of options is applicable only to non–raster images (WMF, EMF).
	- **Rasterize** Figures are converted by built-in converter if this option is enabled.
		- Fill bitmap background with Windows metafiles (WMF, EMF) might not have any background, choose background color in this option.
		- horizontal resolution Horizontal resolution, dots–per–inch.
		- vertical resolution Vertical resolution, dots–per–inch.
		- Convert bitmap to Level of PostScript language. Some printers might not understand Level 2.
	- Use Encapsulated PostScript Printer Figures are converted via PostScript printer if this option is enabled. To convert figures via PostScript printer you should have some PostScript printer installed (only driver is actually required) and should choose this printer in Printer to use option.

# <span id="page-33-0"></span>Appendix A

# Bibliography

- [1] Donald E. Knuth, *The TEXbook*, Addison Wesley Publishing Company, 1986, ISBN-0-201-13447-0.
- <span id="page-33-1"></span>[2] Leslie Lamport,  $\cancel{B T_F X}$ : A Document Preparation System, Addison-Wesley, 2nd edition, 1994, ISBN 0-201-52983-1.
- <span id="page-33-2"></span>[3] Goossens, Mittelbach and Samarin, The LATEX Companion, Addison-Wesley, ISBN 0-201-54199-8.
- <span id="page-33-3"></span>[4] David F. Griffiths & Desmond J. Higham, Learning  $\cancel{B}T_F X$ , SIAM Publications, ISBN 0-89871-383-8.
- <span id="page-33-4"></span>[5] Thomas Merz, Web Publishing with Acrobat/PDF, Springer-Verlag, 1997, ISBN 3-540-63762-1.
- <span id="page-33-5"></span>[6] The Unicode Standard, Addison-Wesley, ISBN 0-201-48345-9.

## <span id="page-34-0"></span>Appendix B

# License Agreement

#### License Grant

The accompanying Software and User Manual are proprietary products owned by Chikrii Softlab, and protected under U.S. and international copyright law. Except as authorized under this License Grant, the Software may be used only on computers owned, leased, or otherwise controlled by you. You may not reverse assemble, reverse compile, or otherwise translate the Software.

You may make copies of the software for backup purposes. Except as authorized under this License Grant, no copies of the Software or the User Manual may be made by you or any person under your authority or control.

Use of Software by a commercial organisation for providing document translation services to any third party requires Professional License from Chikrii Softlab if any payment is made in connection with such services.

#### Limited Warranty

Chikrii Softlab makes no warranties, including warranties of merchantability and fitness for a particular purpose. Any remedy under this warranty is limited to return of the software and the user manual to the dealer or to Chikrii Softlab for replacement or refund. Refund can be performed only before unlock code(s) for Software was (were) generated. This warranty is valid for 90 days from your date of purchase. Chikrii Softlab excludes any warranty coverage for incidental or consequential damages. Some states do not allow limitations on implied warranties, so some of the above limitations may not apply to you.

# <span id="page-35-0"></span>Appendix C

# Index

LATEX packages {color}, [15,](#page-14-2) [20](#page-19-1) {hyperref}, [14,](#page-13-0) [17,](#page-16-1) [20](#page-19-1) {longtable}, [18,](#page-17-0) [20](#page-19-1) {multicol}, [14,](#page-13-0) [18,](#page-17-0) [20](#page-19-1)  $\{\texttt{ulem}\},\,15$ LATEX document preamble, [19](#page-18-1) Word2T<sub>E</sub>X macro %Author, [25](#page-24-0) %Category, [25](#page-24-0) %Comment, [25](#page-24-0) %Company, [25](#page-24-0) %Hlinkbase, [25](#page-24-0) %IfNotRequired, [19,](#page-18-1) [20](#page-19-1) %IfRequired, [19](#page-18-1) %Manager, [25](#page-24-0) %Operator, [25](#page-24-0) %Subject, [25](#page-24-0) %Title, [25](#page-24-0) %filename, [22](#page-21-1) %height, [22](#page-21-1) %sourcefilename, [22](#page-21-1) %width, [22](#page-21-1)  $\% \times 1, 22$  $\% \times 1, 22$  $\frac{6}{2}$   $\times$  2, [22](#page-21-1) %xscale, [22](#page-21-1)  $\%$ y1, [22](#page-21-1) %y2, [22](#page-21-1) %yscale, [22](#page-21-1) Word2T<sub>E</sub>X Setup Word2TEX Destination folder, [7](#page-6-0) Microsoft Office/Word Startup folder, [7](#page-6-0) Microsoft Office/Word Text Converter folder, [8](#page-7-2) Files \*.wtp, [11](#page-10-0) license.txt, [7](#page-6-0) profman.exe, [7](#page-6-0) uninstall.exe, [7](#page-6-0) word2tex.cnv, [7,](#page-6-0) [8](#page-7-2) word2tex.exe, [6](#page-5-5) word2tex.hlp, [7](#page-6-0) word2tex.pdf, [7](#page-6-0) word2tex.wll, [7,](#page-6-0) [8](#page-7-2) How to Format Your Document in Microsoft Word Annotations, [15](#page-14-2) Bibliographic Citations, [13](#page-12-1) Captions, [14](#page-13-0) Character attributes, [15](#page-14-2) Colours, [15](#page-14-2) Columns, [14](#page-13-0) Comments, [15](#page-14-2) Electronic Citations, [14](#page-13-0) Equation Numbers, [13](#page-12-1) Figures, [14](#page-13-0) Footnotes, [13](#page-12-1) Headers, [12](#page-11-3) Hyperlinks, [14](#page-13-0) Indentation, [13](#page-12-1) Index, [14](#page-13-0) Mathematical Expressions, [13](#page-12-1) Page/Section Breaks, [13](#page-12-1) Running Heads, [13](#page-12-1) Table of Contents, [12](#page-11-3) Tables, [14](#page-13-0)